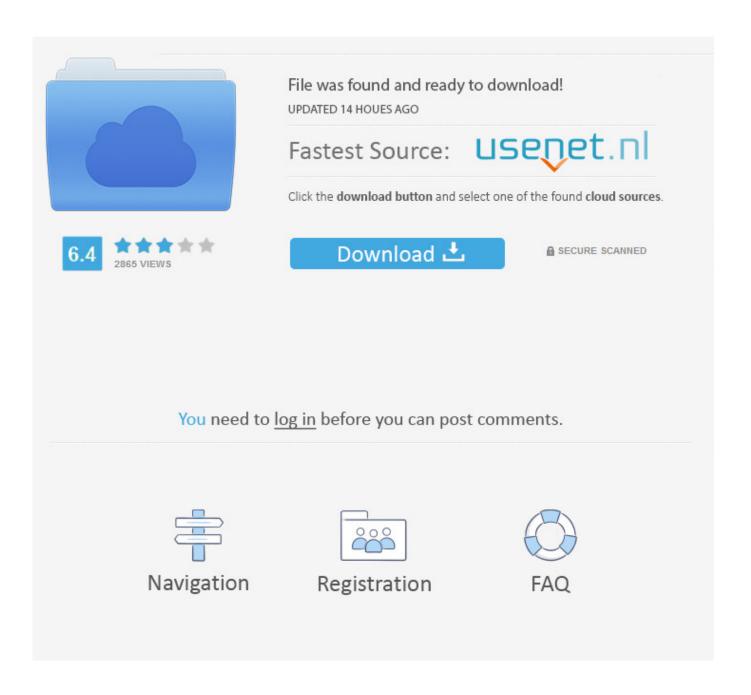

Best Option To Format Toshina Extrnal Drive For Mac And Pc Disc Utility

1/5

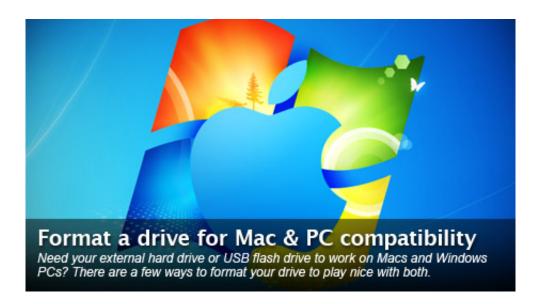

Best Option To Format Toshina Extrnal Drive For Mac And Pc Disc Utility

2/5

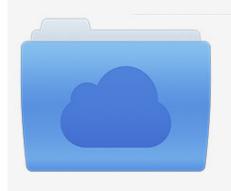

File was found and ready to download! UPDATED 14 HOUES AGO

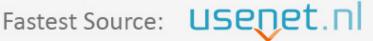

Click the download button and select one of the found cloud sources.

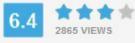

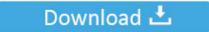

**⋒** SECURE SCANNED

You need to <u>log in</u> before you can post comments.

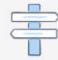

Navigation

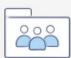

Registration

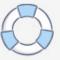

• Enter a name for the external hard drive in the Name field • Click the Erase button.. You may wish to use an external FireWire or USB hard drive to store your Aperture Library, referenced images, or Vaults.

I think it's obvious that my EHD is broken (regardless of lights being on) so if there is no way i can get this to appear on my mac then i may need to take it to a professional.

## How Long Does Wow Take To Download

Before you begin to use your new external hard drive with Aperture, reformat it to the Mac OS Extended file system: • Be sure your drive is attached and mounted.. Information about products not manufactured by Apple, or independent websites not controlled or tested by Apple, is provided without recommendation or endorsement. <a href="Download Novel Erotis Bahasa Indonesia">Download Novel Erotis Bahasa Indonesia</a> Pdf

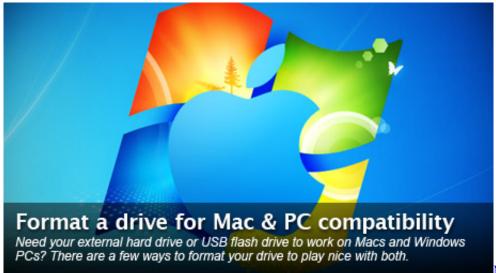

Microsoft Word Mac Convert To

<u>Pc</u>

## Does Skype For Business Work On Mac

• Launch Disk Utility • Click the icon for your external hard drive in the sidebar on the left.. Apple assumes no responsibility with regard to the selection, performance, or use of third-party websites or products.. It doesn't matter if it's an internal or external, or if it's a hard drive or an SSD. <u>Downloadable Chime Pc Suite Windows 8</u>

## Best App To Make Photo Slideshow On Mac

• In the Finder, choose Go > Utilities The /Applications/Utilities folder will open.. Risks are inherent in the use of the Internet For additional information Other company and product names may be trademarks of their respective owners.. Many external hard drives come pre-formatted as FAT 32 This is a native Windows file format that can be read by Mac OS X, but is not ideal for use with Aperture.. Here are some suggestions on preparing the external hard drive for best performance with Aperture.. Formatting Mac drives has changed in the Disk Utility app included with OS X El Capitan.. • Click the Erase tab along the top of the window • From the Volume Format menu, choose Mac OS Extended (Journaled). ceal 14251b Best Checklist App Mac

cea114251b

Tom And Jerry Fast Furry Movi Download Hindi Movies

5/5